# **Handleiding Type4Kids**

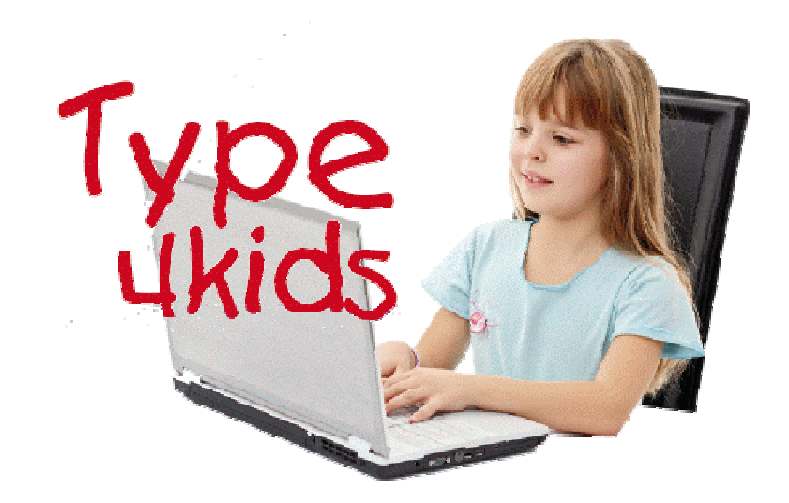

# **Doelgroep Type4Kids**

Het programma is bedoeld voor leerlingen in de leeftijd vanaf groep 4 van de basisschool. Als voorkennis wordt gevraagd dat leerlingen kennis hebben van het begrip hoofdletters en dat ze muisvaardigheden hebben.

- Het programma laat kinderen kennis maken met het toetsenbord van de computer.
- Niet alle functies komen aan bod, maar wel de letters, hoofdletters, cijfers, gebruik van spatiebalk, delete en backspace, shift, enter, de cursor, de pijltoetsen en met de toetsen waarop twee symbolen staan.
- Het is nadrukkelijk geen typcursus: leerlingen leren niet op tempo typen, maar maken op speelse wijze kennis met het typen van eenvoudige gegevens.

### **Gebruik van het programma**

Bij de eerste keer opstarten moet u de schoolnaam en de code invoeren. Deze staan vermeld op het schrijven dat u van Schoolsupport heeft ontvangen.

## **Voorbereiding op het gebruik**

U kunt nog niet dadelijk met het programma aan de slag.

U moet eerst de 'achterkant' van Type4Kids inkijken om de benodigde voorbereidingen te treffen. Deze achterkant is de leerkrachtenmodule.

U komt in de leerkrachtenmodule door te drukken op **Control+L** wanneer u zich op de startpagina bevindt.

Hier kunt u:

• Voor iedere leerling een werkbriefje afdrukken.

Hierin houden leerlingen bij waar ze in het programma gebleven zijn. Steeds als leerlingen stoppen, wordt hen gevraagd om op hun papieren werkbriefje een kringetje te zetten bij één van de plaatjes.

Wanneer zij een volgende keer weer verder gaan, kijken ze eerst naar het laatst getekende kringetje op het werkbriefje. Op de computer klikken ze dan hetzelfde figuurtje aan.

• Kijken of u de geluidseffecten aan of uit wilt zetten. Leerlingen worden geholpen door gesproken woord. Dit kunt u niet uitzetten. Geluidseffecten zijn geluidjes die te horen zijn bij beloningen of fouten. Het is een toegevoegde waarde bij de beleving van de kinderen, maar u kunt dit uitzetten.

- De gebruiksaanwijzing lezen en afdrukken. (U bent deze nu aan het lezen)
- De installatiehandleiding lezen en afdrukken.
- Een diploma samenstellen en afdrukken. U kunt voor de leerling die alle modules heeft doorlopen, een diploma afdrukken.
- Support vragen bij Schoolsupport.

## **Aan de slag**

Nadat iedere leerling een eigen werkbriefje heeft ontvangen, kunt u aan de slag. Nadat op de knop 'START' is geklikt, zien de leerlingen een pagina met allemaal plaatjes. Deze vertegenwoordigen de modules van Type4Kids. Leerlingen dienen op het juiste plaatje te klikken. Is een leerling hier **voor het eerst**, dan is het de **kolibri**. Is een leerling wel al eerder met het programma bezig geweest, dan kijkt het naar het eigen werkbriefje en klikt in het computerprogramma op het plaatje waar het de laatste keer een kringetje omheen heeft getekend.

### **De werkwijze**

Leerlingen worden aan de hand meegenomen door gesproken aanwijzingen. Alles wat gezegd wordt, is ook weergegeven in tekstvensters. De kinderen krijgen te horen wat er van ze verwacht wordt en zullen zich al heel gauw zelfstandig door het programma kunnen werken.

# **Differentiatie in tempo**

Het programma is zodanig geschreven, dat de gemiddelde leerling het tempo zal kunnen volgen. Bij oefeningen waar het op typsnelheid aankomt, kan de leerling steeds kiezen voor een bepaalde snelheid of dit wordt voor hem gekozen aan de hand van de vorderingen. Op deze manier is er beslist geen sprake van het niet kunnen maken van de oefeningen vanwege tijdsdruk.

### **De voortgang bijhouden**

Leerlingen kunnen op elk moment binnen een module stoppen door rechtsonder op de knop STOP te klikken. Hierbij kunnen zich twee situaties voordoen:

1. De module is nog niet helemaal afgerond.

In dat geval volgt er een animatie waarbij wordt aangegeven om welk plaatje op het werkbriefje een cirkel moet worden getekend. Dat kan een plaatje zijn dat al omcirkeld was. Dit is het geval wanneer tijdens de werksessie niet naar een andere module is gegaan dan waar de leerling begon. De volgende keer moet er opnieuw met de module worden begonnen die niet af is

gemaakt. De modules zijn overigens zo geschreven dat zij in maximaal 15 minuten kunnen worden afgewerkt.

2. De module is helemaal afgerond. Er volgt dan een animatie die aangeeft waar de leerling op het werkbriefje een cirkel moet tekenen voor het volgende lesblok.

Steeds wanneer een leerling een volgende werksessie gaat doen, moet het in het werkboekje kijken waar de laatste cirkel staat. In het computerprogramma moet op dat plaatje geklikt worden.

### **Hoe ver zijn de leerlingen?**

U kunt als begeleider geen digitaal overzicht krijgen van de vorderingen van de leerlingen. De enige manier om hier zicht te krijgen is het werpen van een blik op de werkbriefjes van de kinderen.

### **Diploma**

Nadat de leerling alle 40 lessen heeft afgerond, wordt hem of haar in het programma verteld dat er een diploma verdiend is. U kunt als begeleider op diverse manieren een diploma maken. In het leerkrachtengedeelte wordt dit uitgelegd. Zo kunt u een door de auteur bijgevoegd diploma bewerken (in Word), maar u kunt ook gebruik maken van gratis programma's via internet.

## **Het leerkrachtendeel**

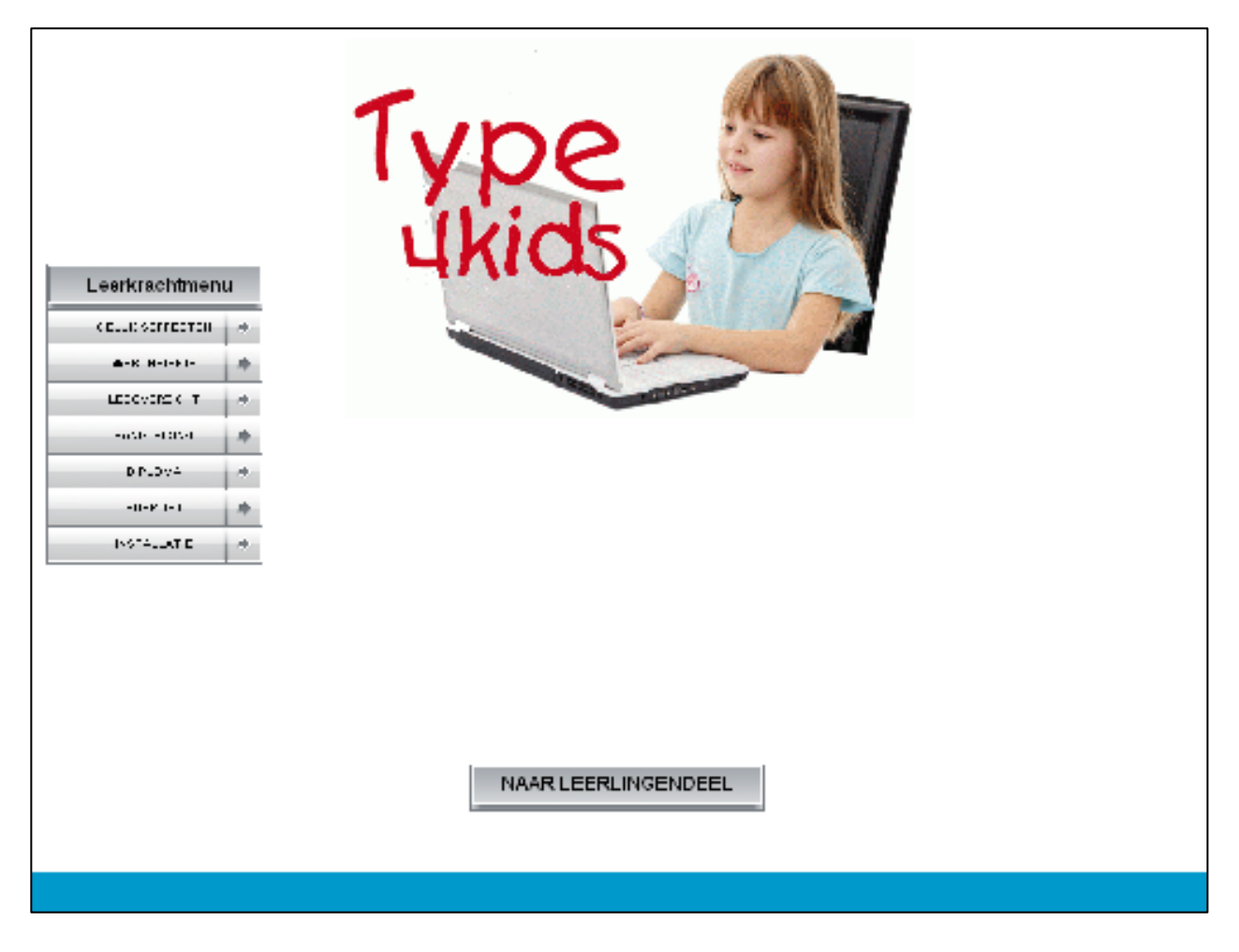

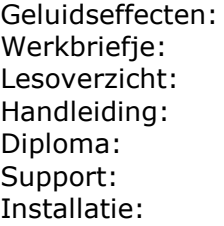

Hier stelt u in of al dan niet geluidseffecten wilt horen Hier kunt u het werkbriefje (één per leerling) afdrukken U ziet per lesblok de inhoud van de onderdelen Deze bent u nu aan het bekijken Hier kunt u diploma's voor de leerlingen maken en afdrukken Hoe u Schoolsupport kunt benaderen voor vragen Technische handleiding voor de installatie van Type4Kids

# **Support**

Bij vragen of problemen kunt onze servicepagina raadplegen: http://www.schoolsupport.nl/service.php

Indien u een vraag heeft, zou het op prijs gesteld worden uw vraag zo specifiek mogelijk aan te duiden. In het kader daarvan ziet u op de leerlingenpagina's in de linker benedenhoek steeds een pagina aanduiding staan, meestal bestaande uit de naam van het lesblok, gevolgd door een nummer. U kunt aan die naam refereren wanneer u een vraag heeft.

Druiven3

Links boven staat steeds het pictogram die de naam van het lesblok aangeeft.

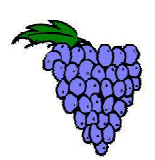

Veel plezier met Type4Kids!